## **New DREAM 2023 submission process**

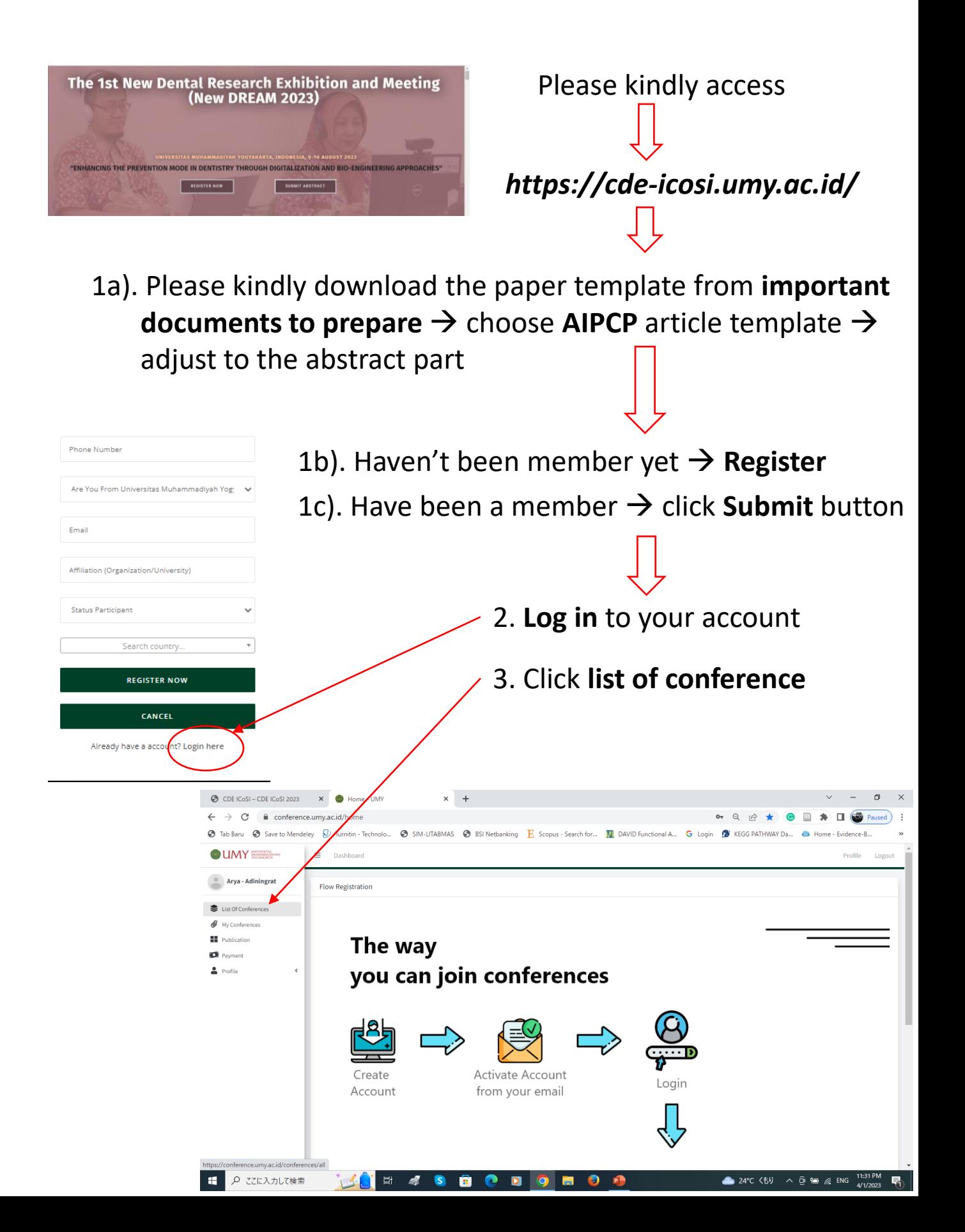

## 4. Choose upcoming events → ICOSI 2023 → **read more**

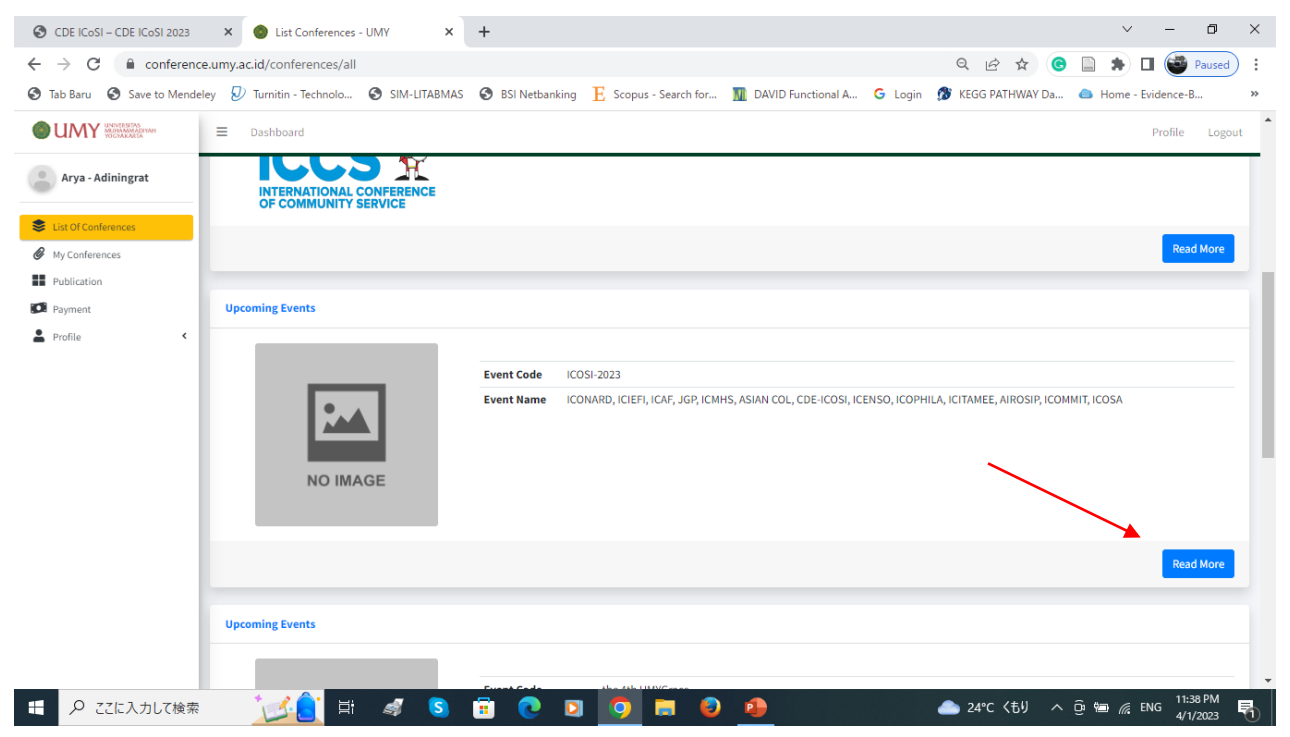

5. Choose upcoming conference  $\rightarrow$  The 1st New Dental Research Exhibition and Meeting → **read more**

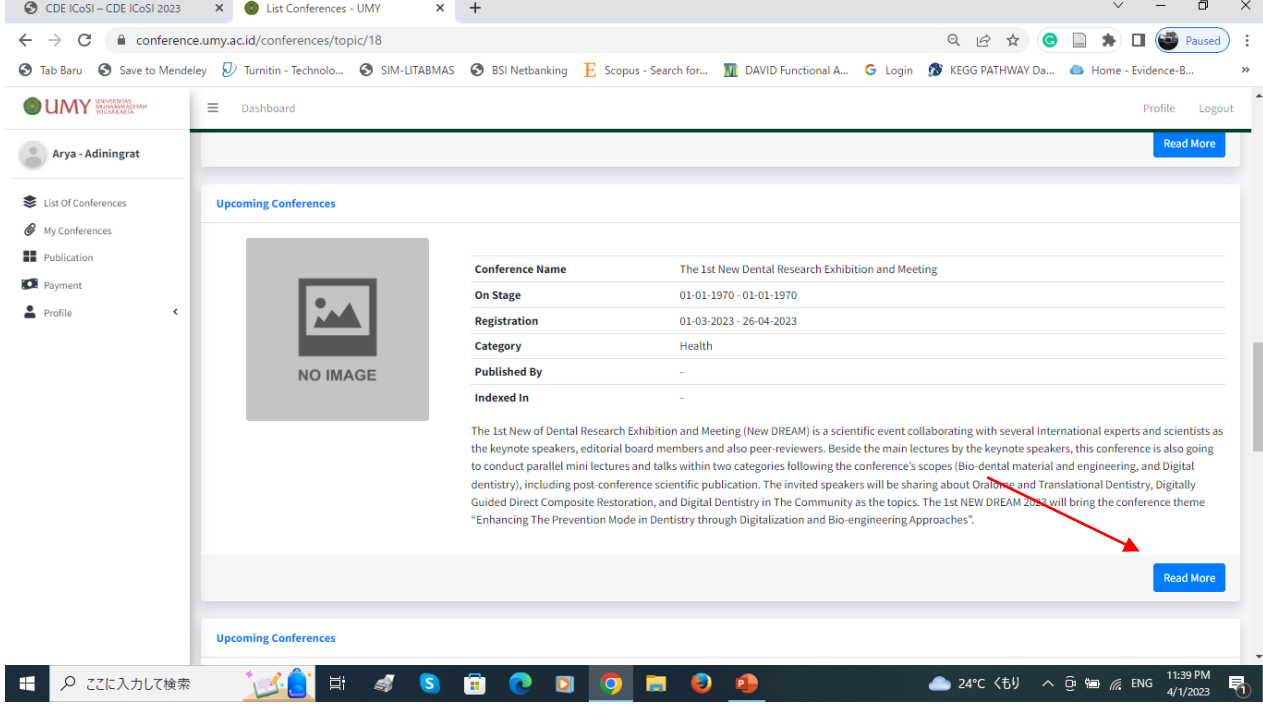

## 6. On the detail conference → choose **submit your paper**

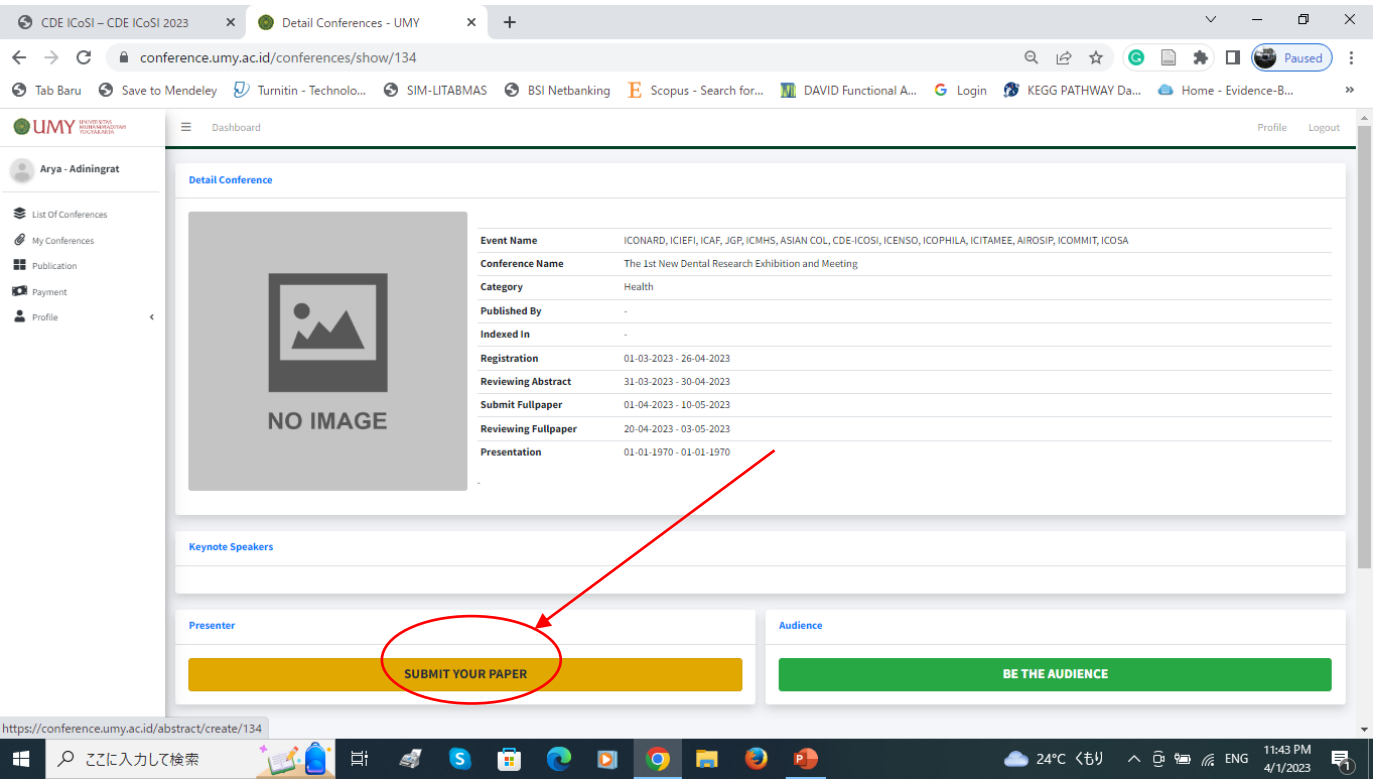

7. On the next page  $\rightarrow$  go down and find the upload-portal (**upload your abstract**)

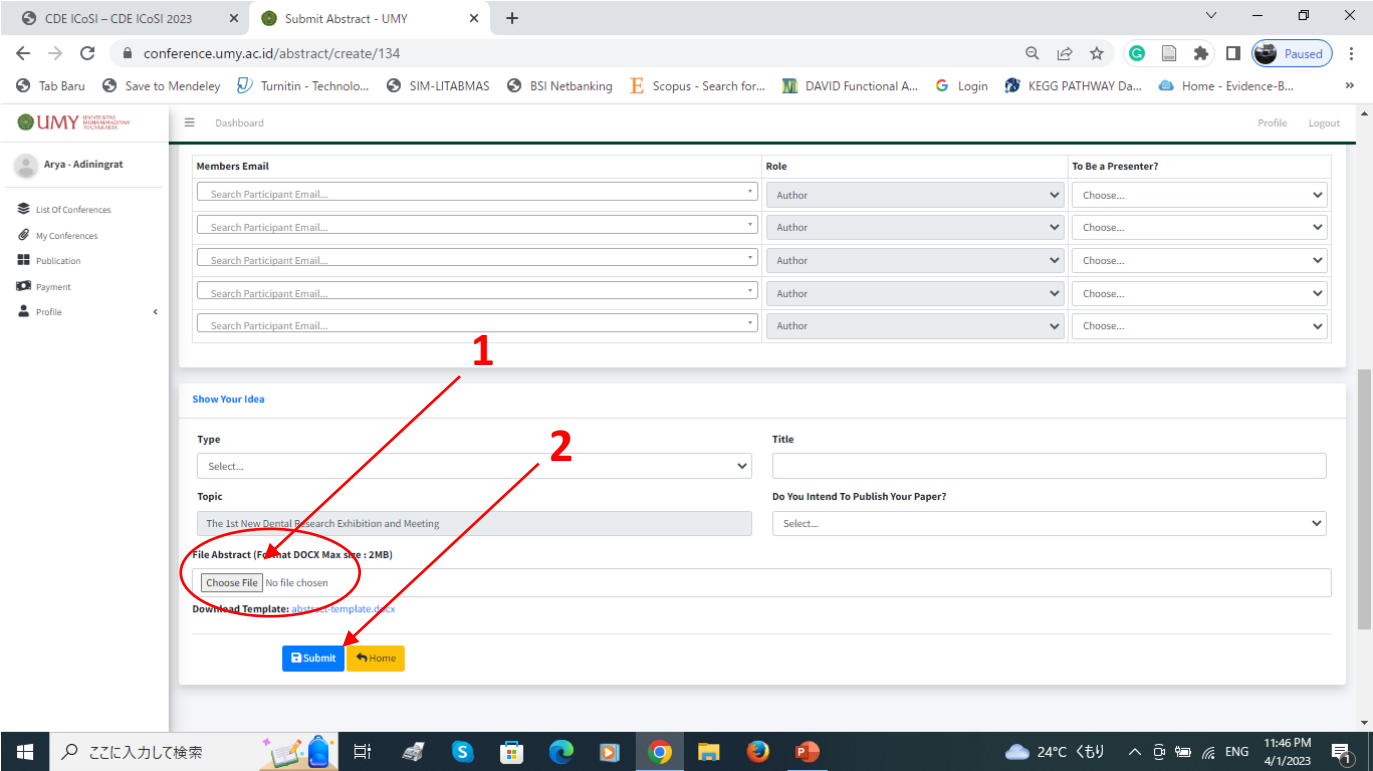

8. **DONE** for abstract submission (full paper could be uploaded through **my conference** list menu after the abstract enrollment)